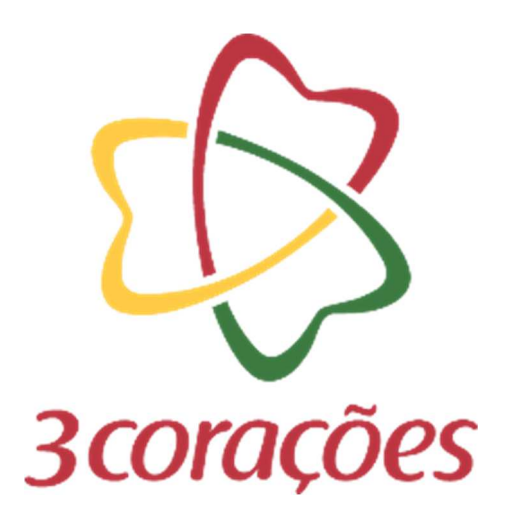

# **GUIA PRÁTICO - CRIAR USUÁRIO ME**

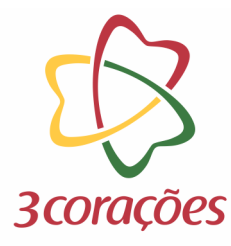

### Passo 1: Acessar a plataforma do Mercado Eletrônico no link: https://3coracoes.miisy.com/login

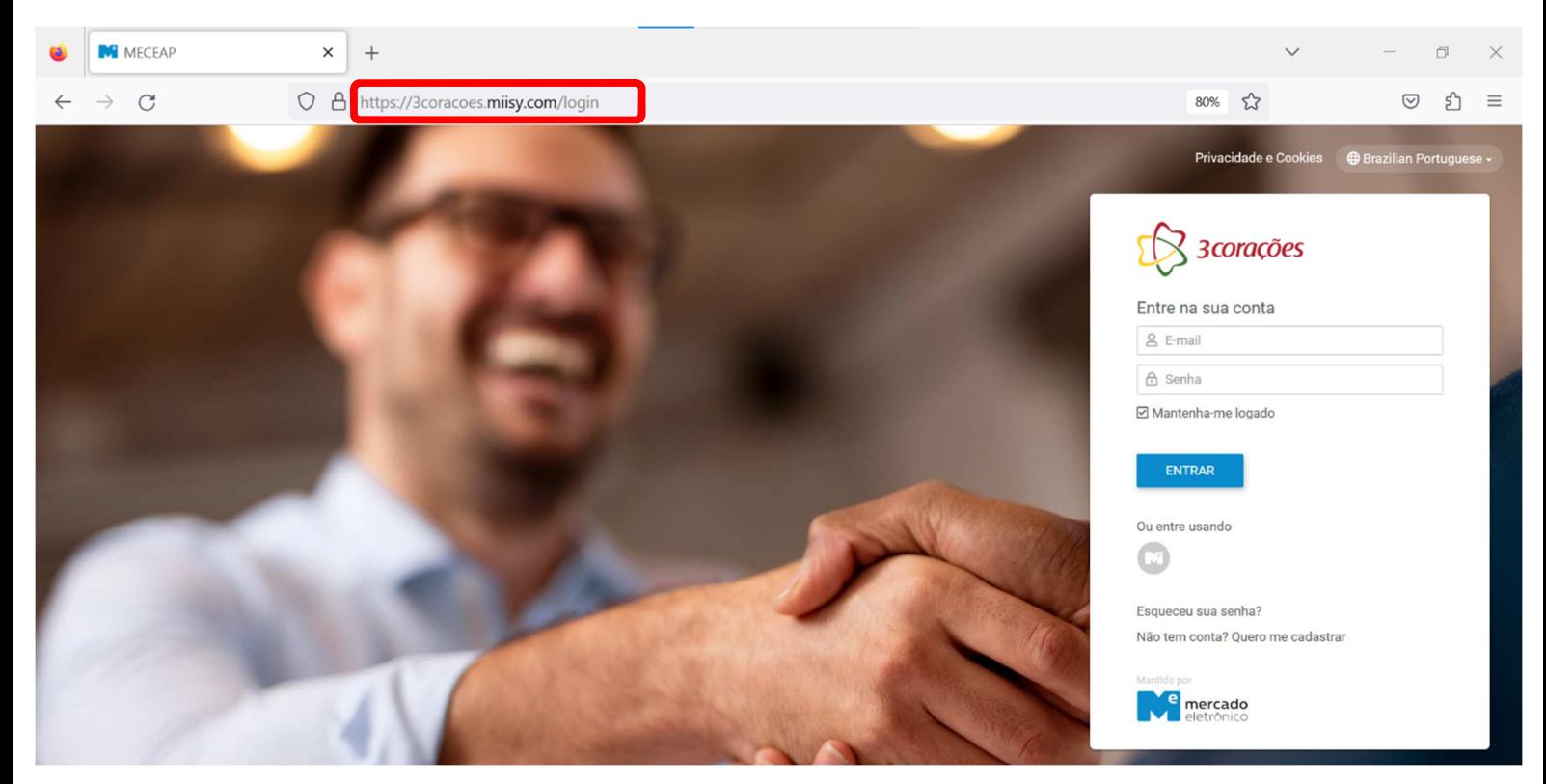

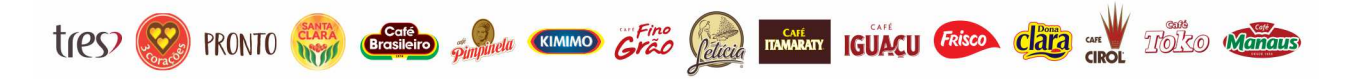

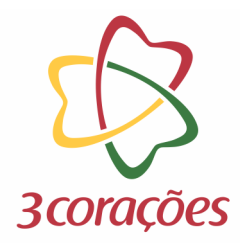

#### **Passo 2:** Clicar em "Quer me cadastrar":

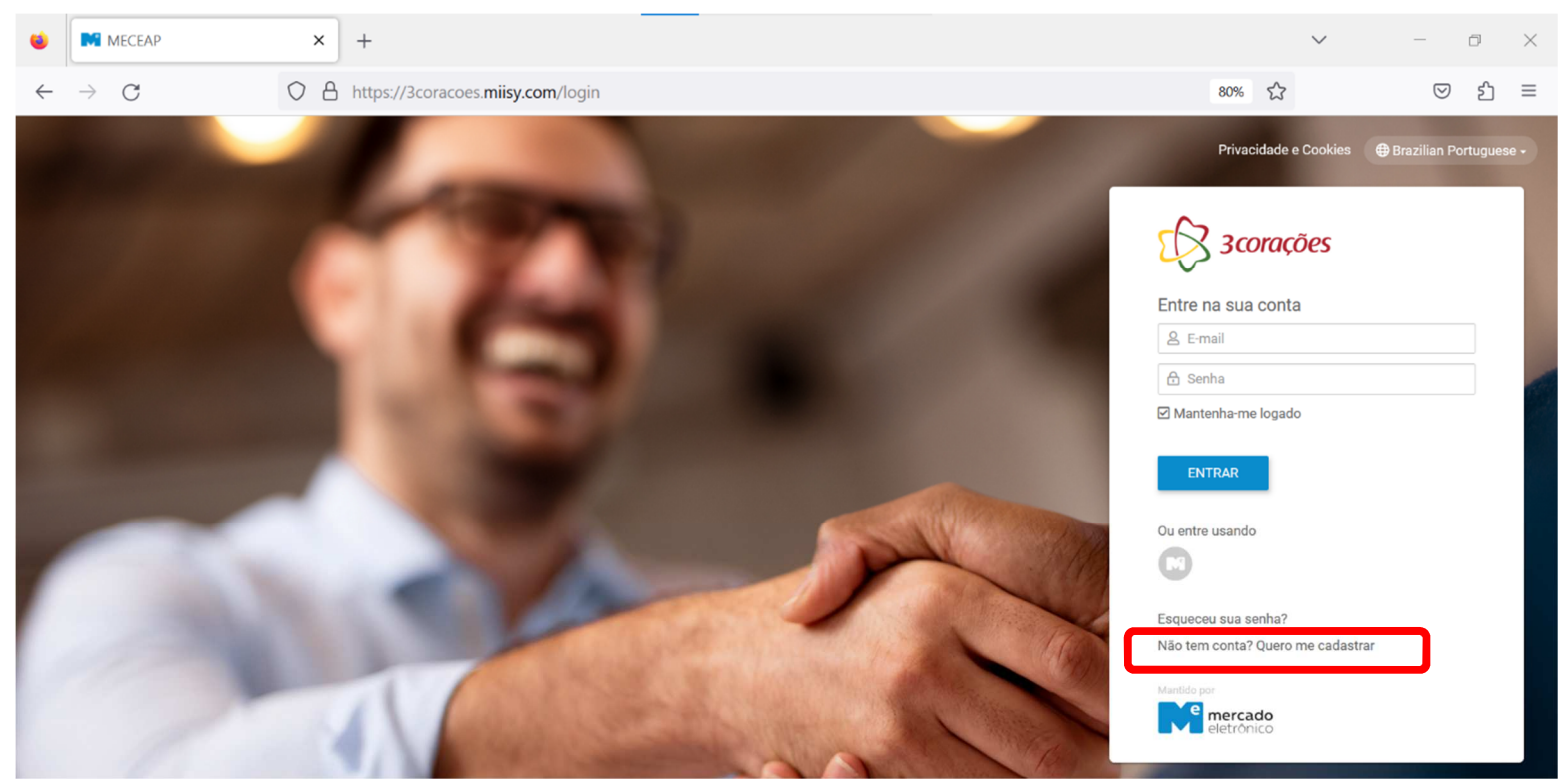

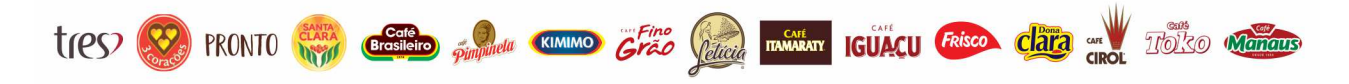

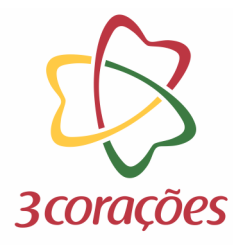

**Passo 3:** Preencher as informações solicitadas e clicar no botão "CADASTRAR":

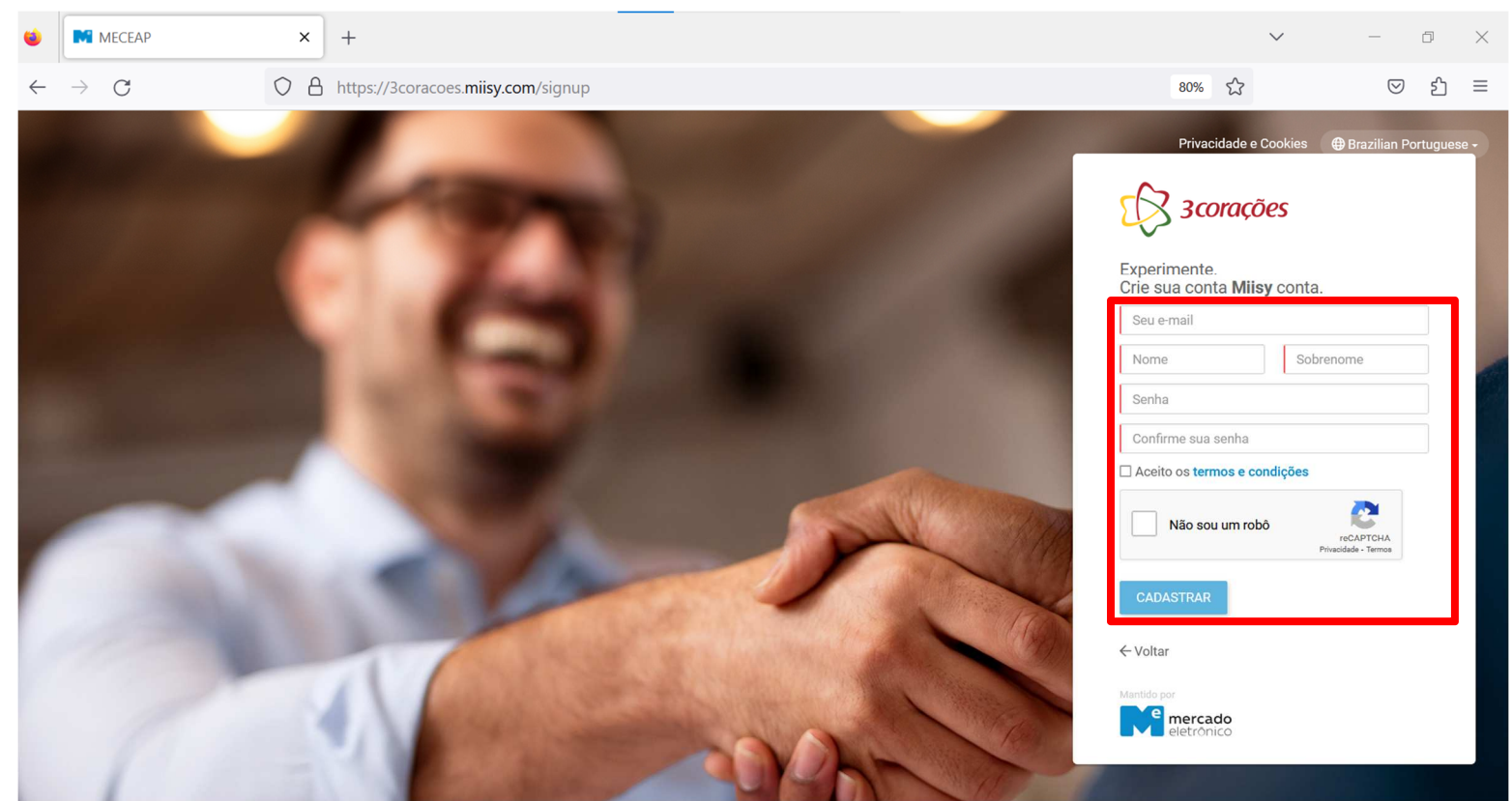

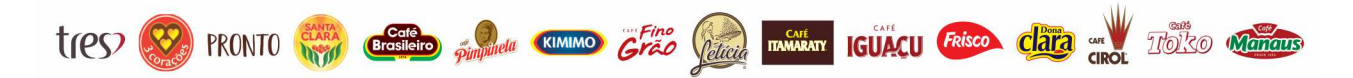

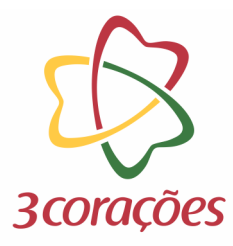

#### **Passo 4:** Você receberá a confirmação que sua conta foi criada:

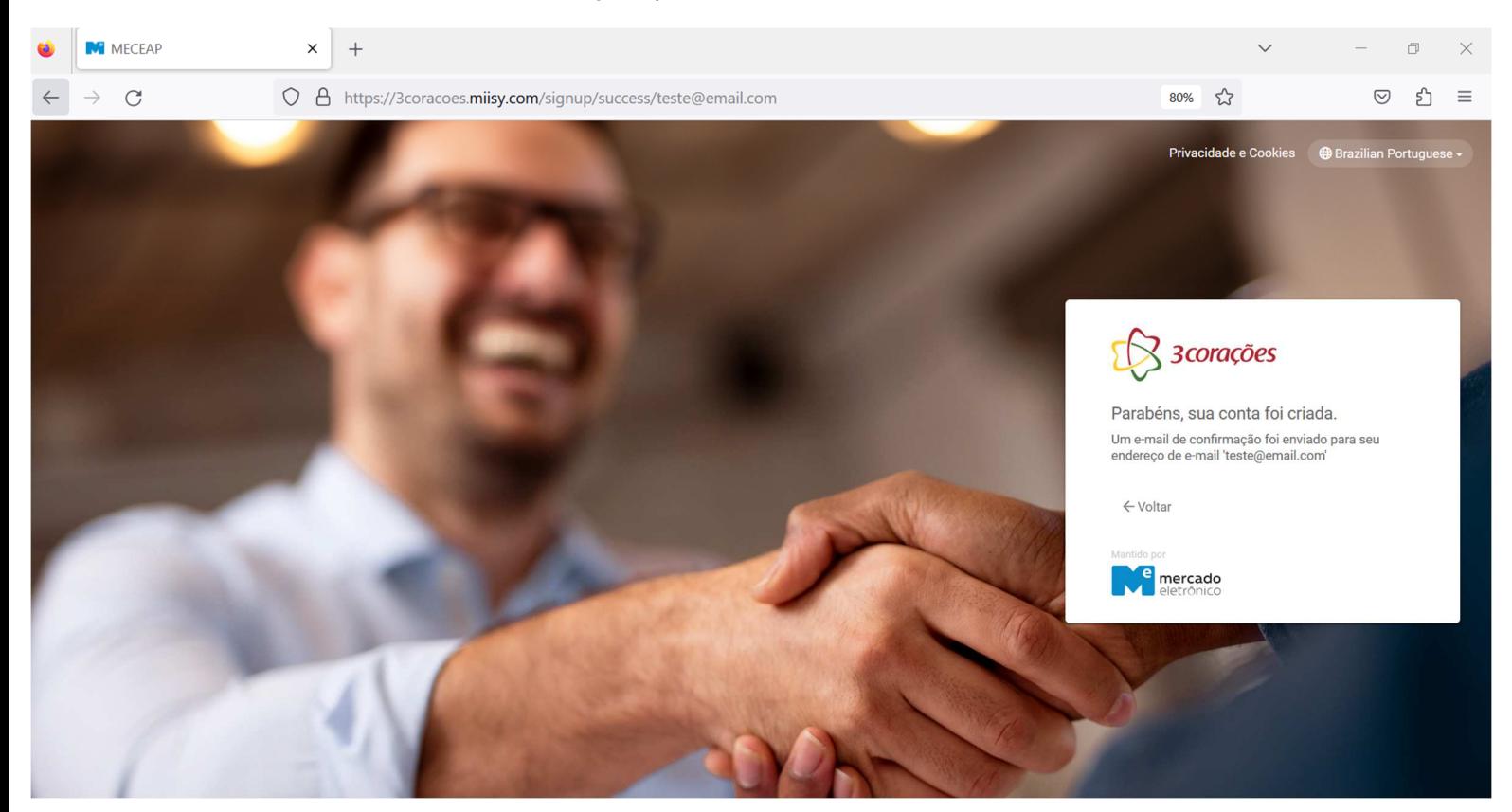

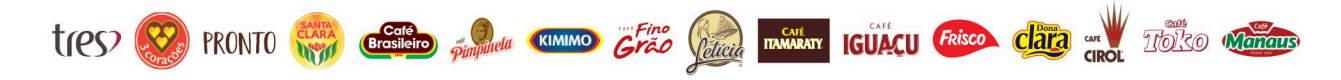